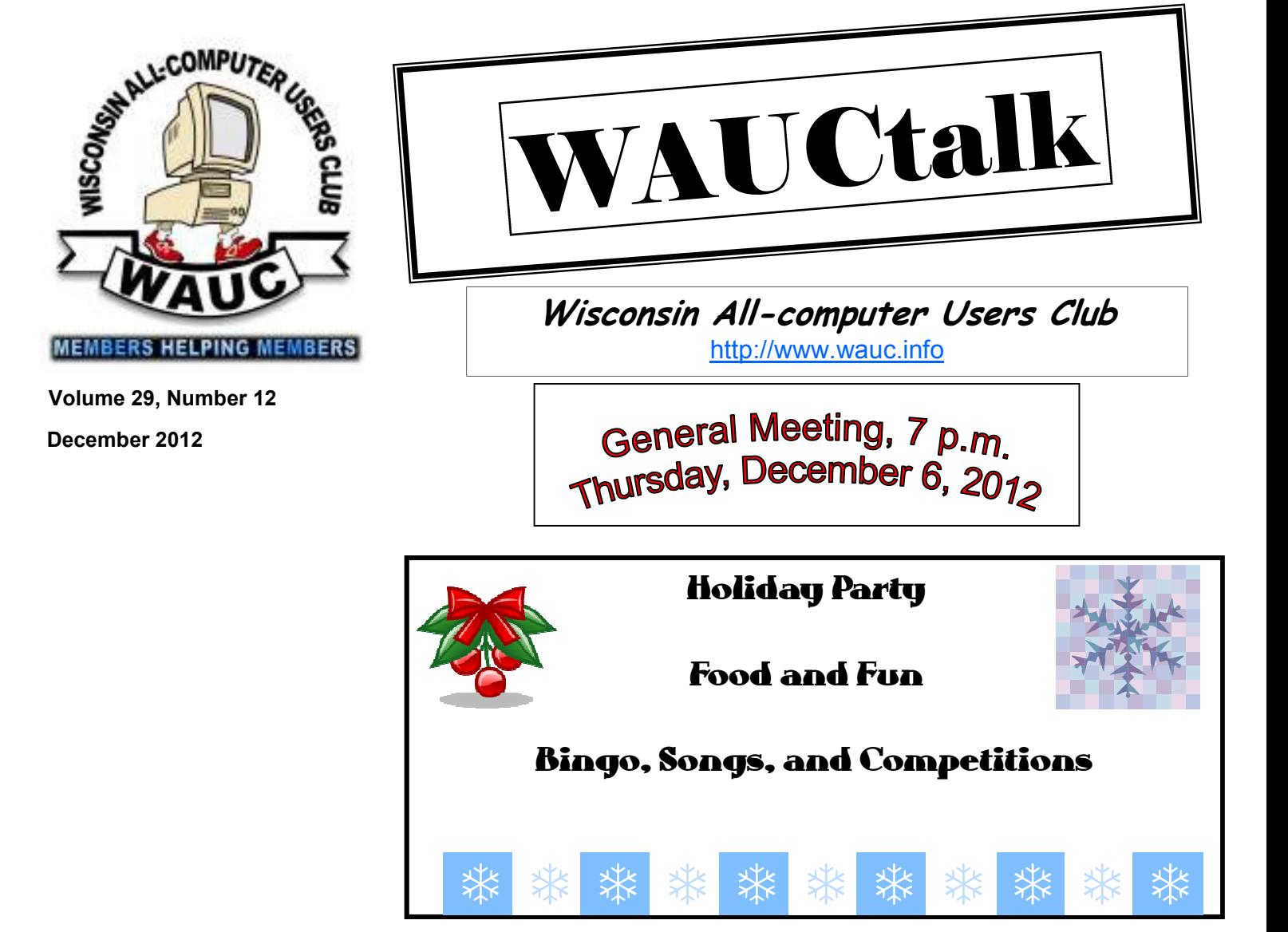

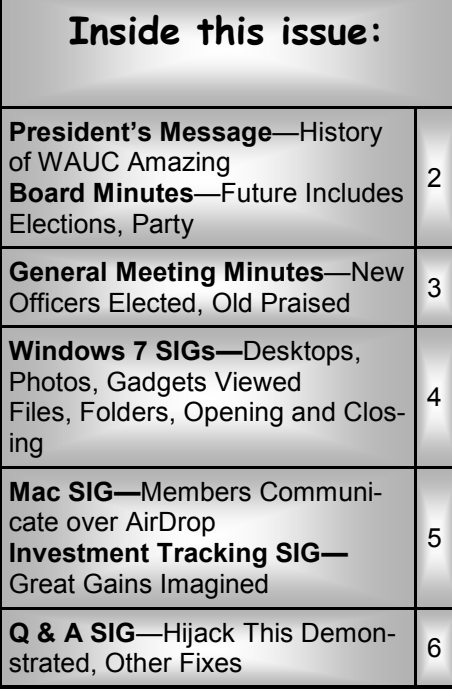

### **December at a Glance**

- **6 WAUC General Meeting, 7:00 PM**  Jackson Park Lutheran Church 4535 W. Oklahoma Ave. **Holiday Party**
- **12 WAUC Lunch, 1 PM, Old Country Buffet,** 4902 S. 74th RSVP: rgdurand@yahoo.com
- **12 Mac SIG, 7:00 PM** Villa at the Stations, 8935 S. Wood Creek Dr., Oak Creek

**13 Windows 7 SIG, 7:00 PM**  Speedway Station, 60th & Layton **15 Deadline for submitting articles for WAUCtalk, please send to: ricejulia@hotmail.com Subject: WAUCtalk** 

 **Q&A SIG, 7:00 PM No SIG in December**

- **26 Investment Tracking SIG, 7:00 PM**  Speedway Station, 60th & Layton
- **27 Exec. Bd. Meeting, 7:00 PM**  Doris Regner's Home

#### **Future Presentation:**

• January—The Incomparable Len Levine

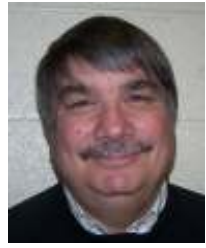

The last General meeting was a get together of former members and a history of WAUC. I have 2 binders containing all the WAUCTalk newsletters from 1988 to

the present. I also had access to yearly membership directories from 1994 to present courtesy of Doris Regner.

Although the Wisconsin Apple Users Club, Inc. began in 1978 I was unable to get any information prior to 1987. The club has a few members that go back that far. Peter Lee and Don and Chris Gardner go back to 1985 and I joined in 1987.

It was amazing to see how the club progressed from an Apple computer club to an all computer club. It was also interesting to see how WAUC entered the telecommunication age, first having its own online bulletin board and then growing into the age of the Internet.

As I had stated previously, we were

just standing by watching the Internet arrive, we were on the forefront of its arrival and learning about it every step of the way. For me WAUC has been a fantastic club and having spent almost half my life as a club member and member of the Board of Directors I feel WAUC still has a lot to offer.

What will the future hold? Who knows? Have a Merry Christmas and God bless everyone.

> **Bruce Kosbab President**

### **Board Meeting—Future Includes Elections, Party**

The WAUC Board of Officers met on October 25, 2012, and all Board members were present: President

### **WAUCtalk**

WAUCtalk is a monthly publication of the Wisconsin All-computer Users Club. WAUC is a computer club dedicated to promoting and instructing the use of computers to WAUC members. Membership in WAUC is \$25 per year (\$12.50 if applying after June 1). WAUCtalk is emailed to all WAUC members.

Contributions to WAUCtalk are always welcome. Please submit articles and computer artwork before the 15th of the month preceding the issue date, except where otherwise noted. Free advertising is available to WAUC members. We are not responsible for omissions or errors.

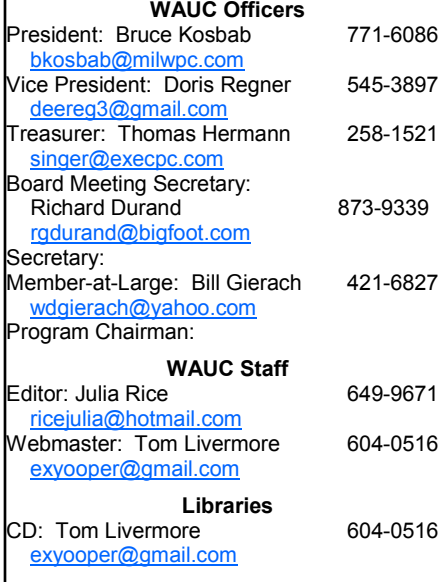

Bruce Kosbab, Vice President Doris Regner, Treasurer Tom Hermann, Board Meeting Secretary Richard Durand, and Member at Large Bill Gierach. Doris mentioned that longtime member Mike Kalawa is struggling with serious health issues and that there should be a card for the members to sign at the next WAUC general meeting and then it can be sent to Mike. All Board members agreed.

The major topic of discussion was the annual elections coming up at the next meeting. Since there had been no nominating committee as required, an amendment to the WAUC By-Laws had been passed at the last general meeting eliminating the use of a nominating committee and replacing it with ballots listing present officers who will run again and offering blank spaces for nominations from the floor. Richard had found that according to the amendment process in the By-Laws, amendments have to be proposed at a general meeting but can't be voted on until the next meeting. Therefore, it appears another vote for the amendment will have to be held at the general meeting for November.

In case the amendment passes, Tom will compose election ballots to be used for the election, which is re-

quired to be held at the November meeting. Bruce, Doris, and Tom stated that they are not running for office again and do not want to be listed on the ballot.

Tom repeated an idea presented during the discussion at the last general meeting that elected officers be limited to only two terms of office so that there will be more variety in the members who serve as officers. Richard suggested that the restriction could be limited to two consecutive terms so that members could be elected again after having a year off. Bill then suggested that the restriction also only apply to the same elected position so that members could still be elected to other positions. Richard said that such changes would involve an amendment to the WAUC By-Laws and that the proper procedure would have to be followed. Recognizing this, the other Board members asked Richard to compose a proper amendment for future presentation to the membership at a general meeting.

The meeting moved on to the topic of plans for November and December general meetings. The November will be the occasion of the WAUC reunion, a celebration of the history of WAUC. Richard and Bill reported *(Continued on page 6)* 

## **General Meeting—New Officers Elected; Old Praised**

This meeting was unique and ended up being quite a lot of fun.

The first order of business was elections. Since there had been no nominating committee and there was a motion regarding going ahead anyway, the motion was voted on and

that he wants to look at every aspect of the club to see what we want to do the same. For example, we may use presentations from APCUG or perhaps have no presentation at all. We might bring the SIGs into the general meeting.

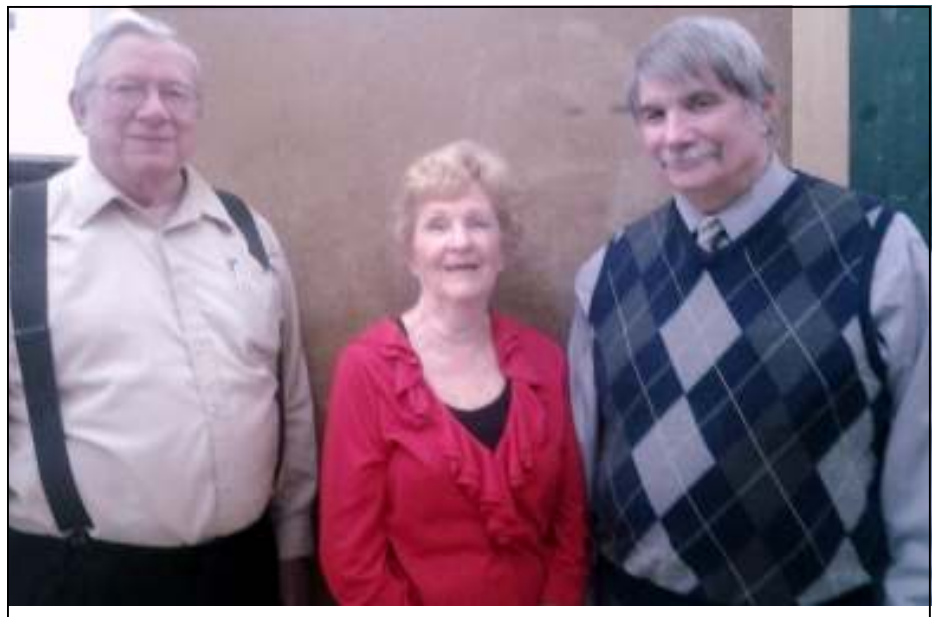

Outgoing officers Tom Hermann, Doris Regner, and Bruce Kosbab resign.

passed. This action fulfilled the Bylaws with regard to this event.

Nominations followed. The slate was Richard Durand, president; Gary Kohler, vice-president; Bill Gierach, treasurer; John Schoenfeld, member -at-large; and Marilyn Evaska, general meeting secretary. They were elected by a voice vote, since there were no opponents. Marilyn Evaska was traveling; thus Julia Rice took some minutes.

Richard stated before the election

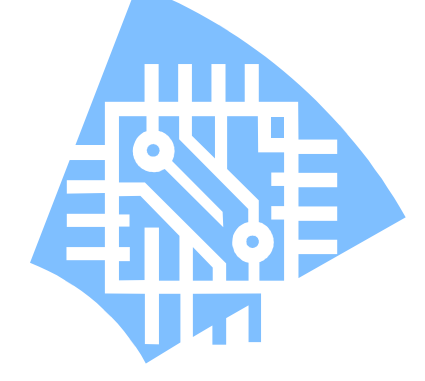

The outgoing and incoming boards will meet at Doris Regner's house on the  $29<sup>th</sup>$ . The outgoing board members are Bruce Kosbab, Doris Regner, and Tom Hermann. There are two open seats on the board: board meeting secretary and program chairperson.

Brief summaries of the past SIGs were given. The raffle was held. Then the fun began. This was a reunion of past members; several were in attendance.

With a struggle over Skype connections, we were able to talk with James C. Smith in California. James joined WAUC when he was fifteen years old and stayed until he moved out of the state. He was an Apple II user then. He was in the programming SIG. Being in WAUC had been helpful in his present profession; he was shy but began to be comfortable speaking in front of a group in WAUC.

Now his company in Mission Viejo, California, makes games. Recently his company was purchased by Amazon; you can find his Listmania! Lists there. At this time he is mostly managing his company, but he has designed games in the past. Many of his employees are engineers. He works on a Lenovo computer, but has iPhone and iPad also, for which his company designs.

Finally, Bruce presented a slide show of the history of WAUC. WAUC started in 1978 as Wisconsin Apple Users Club, the first Apple users group in Wisconsin. He spoke about the learning that went on in the meetings. He also brought books of the old WAUCtalks. Older members spoke about the moves from one place to another for the general meetings.

At one time Bruce was the librarian. There was a collection of discs available. Remember discs? He remembered companies coming to present; e.g. Broderbund. In 1996 the club became the All-Computers club. In 1994-98 there was Omnifest, when members learned how to use the Internet at UWM. In 1999 WAUC joined APCUG. Bruce used a good number of photos in his show; former members were recognized. There were a couple of photos of Gil Parazinski, who died recently. As the meeting adjourned, it appeared that a number of members would carry it on at Wendy's.

#### **Julia Rice**

### **Address Changes**

If you are changing your email or home address, please note: **Email address changes** should be sent to Richard Durand at rgdurand@bigfoot.com and Tom Livermore at exyooper@gmail.com **Home address changes** should be sent to Richard Durand at rgdurand@bigfoot.com

## **Windows 7 SIG—Desktop, Photos, Gadgets Viewed**

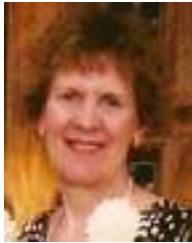

Although there was a Vice Presidential debate on TV, the following 12 people attended our Microsoft (MS) Windows 7 SIG: members Dolores Dettmann,

Edward Marquard, Richard Durand, Marcia Zientek, Dennis Wilson, Dick and Kay Yezek, Tom Livermore, Phil Walker, Bill Gierach, Ginny Splinter, and guest Sabiheh Bagherli.

#### **Chapter 2 - Using the Desktop**

We covered Chapter 2 on using Windows Desktop. We learned how to work with the Start Menu, customize the Start Menu, create shortcuts, use the Taskbar, manage multiple windows, how to customize the Taskbar, work with desktop Gadgets, and how to switch users. Then Ginny passed out a 3-page package of info she created on security issues with Windows Gadgets. We carefully reviewed this info.

#### **MD Trip Pics**

Marcia created a CD with some JPG

pictures from her family MD trip earlier this year. She used Google Picasa to add text descriptions to her slide show. We enjoyed her personal commentary on MD, Naval Academy in Annapolis, and day trip to see some monuments in Washington DC.

#### **Windows Gadgets Info**

Microsoft (MS) Windows 7 comes with Gadgets installed by Microsoft. Windows Vista can also handle Gadgets. Additional Gadgets can be obtained from Microsoft web site and also from other web sites. All Gadgets (regardless of source) are UN-SAFE.

#### **MS Recommendation**

Microsoft is not providing a security fix. Gadgets are not in Windows 8. Microsoft recommends that one NOT use them or disable them.

#### **MS Security Advisory**

On July 10, 2012 Microsoft published a Security Advisory 2719662**.** There are vulnerabilities in Gadgets which could allow remote code execution.

This Security Advisory is at http:// support.microsoft.com/kb/2719662

#### **MS Fix It For Me Program**

Microsoft also published a Fix It For Me Program to:

> Disable Windows Sidebar and Gadgets (Microsoft Fix It 50906) or Enable Windows Sidebar and Gadgets (Microsoft Fix It 50907).

This program is also at http:// support.microsoft.com/kb/2719662

**Easiest Way To Handle Gadgets** 

The easiest way to handle the Gadgets issue is to:

NOT use Gadgets or If using a Gadget, right click the Gadget and select Close Gadget or Use MS Fix It For Me program to disable Windows Sidebar and Gadgets.

**Ginny Splinter** 

## **Windows 7 SIG—Files, Folders: Opening and Closing**

The following 9 members attended our Microsoft (MS) Windows 7 SIG: Lucille Stahl, Tom Hermann, Ed Mihm, Richard Durand, Ed Marquard, Dick and Kay Yezek, Bill Gierach, and Ginny Splinter.

Because some members were new to our Windows 7 SIG, Windows 7 Gadgets info was reviewed for its security issue and Microsoft's recommends to NOT use/activate them. Windows Gadgets are not in Windows 8.

#### **Chapter 3 - Working With Files And Folders**

Then we covered Chapter 3 on working with files and folders. This section consisted of 79 teaching windows. After an introduction to files and folders, we learned how to view folders, open folders and files, explore the computer's contents, search for files and folders, create and rename folders, select files and folders, move, copy, and delete files, and use the recycle bin.

#### **Empty Recycle Bin**

When you empty your data in the Windows Recycle Bin, Windows can no longer reference this data. Bill mentioned that he has a utility program on the "CD of the Month" which can reference and retrieve your deleted data.

#### **Add Attributes Column**

In Windows Explorer, several members indicated a preference for the Detailed View to list their folders/ files. We did some experimenting on this list. Select the Name column, right-click on it, and select More. Then check the box for Attributes

and select OK. To the right of Size column, a new column named Attributes is added and contains various letters. We experimented with this field and figured out that  $A =$  Archive, D = Read-only (for Windows files on your hard drive C)  $H = Hidden, I =$ Index, and  $R = Read-only$ . One can go to the Internet to find out what the additional letters represent.

#### **User &Public Folders**

There was a discussion about private user folders and public folders. In Windows 7 Libraries folder, select Documents folder. Click the right arrow or plus sign. You will then get My Documents (your user account Documents folder) and Public Documents folder. You can also repeat this process with Music, Pictures, and Videos folders.

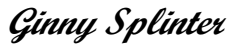

### **Mac SIG—Members Communicate Over Air Drop**

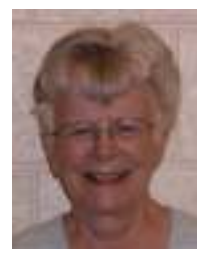

At the November meeting of the Mac SIG, we started by viewing new Intel drives. An 800GB now costs a mere \$1,880. These drives are faster and bigger.

After the first quantity is sold, the prices may go down. Comments indicate that it is not as expensive to make as the older hard drive.

We then discussed Richard Durand's request we do something Mac for a general meeting. We also had some comments on Windows 8, which is getting bad press with our members.

Peter showed us the new dongle required for the iPhone. We studied the looks of the connector and charging cords. Peter thanked us for helping choose his new MacBook Pro with its accessories. We had demonstrations of the various track pad finger movements in Mountain Lion, the way credit shows up on iTunes, and the manner in which Keystone can be used to adjust the screen image of a projected image.

In Learn Lion, the Mountain Lion version, we studied Desktop and Finder. The Finder in particular has many useful functions for managing files. We spent some time going over the various actions available. The other

sections we went over were duplicative of what we did before, but we feel that these are worth reviewing.

Last of all we worked on communicating between computers by way of AirDrop and Drop Box. Peter, Ray, and Nancy connected by way of Air Drop, sending a photo from one to the other. The computers must be close to use Air Drop. Since Julia's Mac is too old to house Mountain Lion, she received the photo by way of Drop Box, a way of connecting in which the computers do not need to be in the same room.

**Julia Rice** 

### **Investment Tracking SIG—Great Gains Imagined**

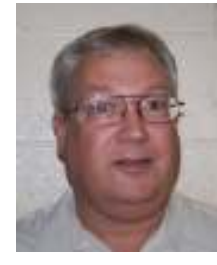

The WAUC Investment SIG met again on October 24th, as scheduled, and the WAUC members attending were Richard Durand, Don Gardner, and

Dale Voit. Richard related a successful trade he had made in his regular

virtual trading account.

The previous week, the earnings report for Google, GOOG, was leaked early, ahead of schedule, and the results were much less than the market expected. Consequently, the price of shares of Google dropped so much and so quickly that the trading exchange had to suspend the trading of Google well before the end of trading hours. This is something that exchanges sometimes do to maintain order in the markets. It also creates trading opportunities.

On October 19<sup>th</sup>, Richard placed an order in his virtual account for a \$720.00 November put option for \$32.50 a share. Each put is for 100 shares so the put was bought for *(Continued on page 6)* 

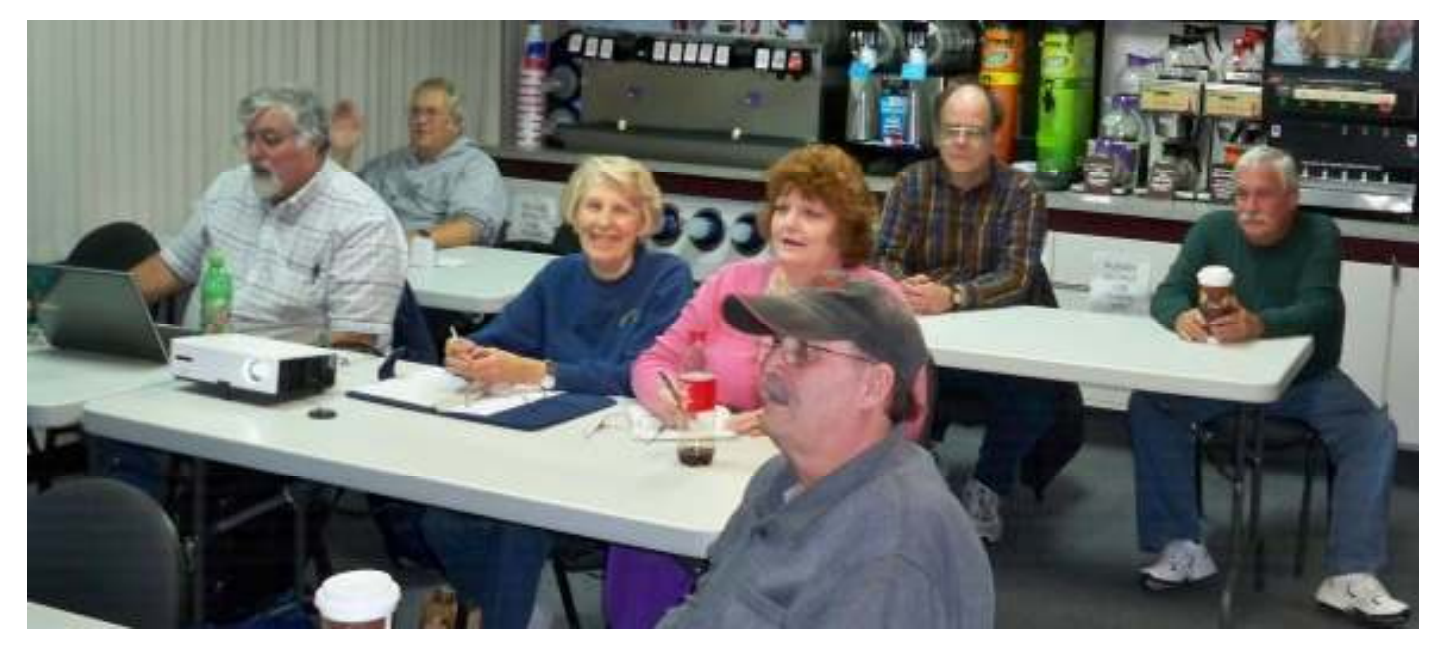

Members attending the Q&A SIG study the latest answer to a question, found on the Internet. Photo by Ted Torkelson

#### Investment Tracking SIG

#### *(Continued from page 5)*

\$3,250.00. Put options gain value as the price of the shares declines. When he checked the following Monday, the trade was showing a profit of over \$1,300.00. On Wednesday, the 24<sup>th</sup>, the day of the SIG, the value of the put had declined again. Richard's stop loss order was triggered at \$36.70, leaving a profit of \$420.00, or about a 13% gain on a trade that was active for five days. As mentioned before, this was a virtual trade and no actual money was gained or lost. Computers make virtual trading easy and virtual trading lets one practice and try different techniques as preparation for trading with real money.

The market in general had gone down a little bit in the past few days so when we got on the internet and looked up some stock symbols, there was a fair amount of negativity.

Stock symbols were looked up on one of our favorite websites, www.stockmaven.com, which lists a series of technical indicators and concludes with an overall percentage of buy, hold, or sell. The higher the percentage is, the stronger the recommendation. Dale and Don had a good number of stock symbols to look up. There were so many that we didn't even look up all the company names. We just entered in the symbols.

Here's what we found: JCI, 56% sell, INGR, 8% sell, MTZ, 40% buy, SMBL, hold, WDR, 40% buy, FET, 72% sell, GAZ, 40% buy, USNA, 48% buy, JCOF, 72% sell, ZBB, 48% sell, BCOR, 40% buy, and CLMT, 40% buy. As you can see, we looked up a lot of stocks.

The discussion turned to the trading of covered calls, a topic described in previous issues. The question was what kind of stock was best for a covered call trade. Richard, who has a brokerage account for covered calls, recommended stocks that are priced from \$20 to \$30, have high volume, and have at least a slightly bullish outlook. The stocks should not be those one wants to keep indefinitely, because the stock could be assigned if it goes up beyond the strike price of the call. If that happens, that's a good thing, in that one gets a small profit on the stock as well as the premium from the call that was sold. Just don't do this trade on a stock that is not to be sold.

The calls which are sold shouldn't be more than three months out. The covered call premium will help offset any loss incurred, but only a little bit. The stock for a covered call is subject to the same risks as any other stock, and one should practice the same precautions such as limiting the size of the trade and having stoploss orders. Brokerages typically require that covered calls be bought back if the stock is sold.

We looked at a couple covered call stock possibilities found at Richard's online brokerage,

www.optionsxpress.com. When we put these symbols into our Stockmaven look-up screen, LEN was an 88% buy, a good candidate, and NVDA was an 80% sell, not a good candidate. As with any other trade, one has to do one's research for a covered call as well.

So once again, we had a good time looking up investing ideas and discussing the markets in general. Until next time, consider these words from a sports coach, which apply very well to investing and life in general: "If at first you don't succeed, you're doing about average."

#### **Richard Durand**

#### WAUC Board Minutes

#### *(Continued from page 2)*

that the club laptop has Skype installed and that it had been tested at the last Q&A SIG. It seems to work. Bruce will now send the email address of James Smith to Bill so that arrangements can be made to have a Skype conversation with Mr. Smith during the November general meeting. Bruce will bring cookies and Doris will bring coffee for the coffee maker. Other details were gone over

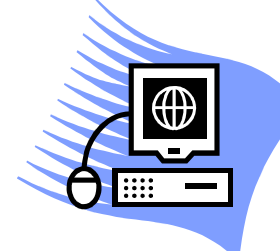

about ready for the November meeting.

and we're

It's not too early to

make plans for the annual WAUC Holiday party at the December general meeting and considerable time was devoted to this. It was decided that for this occasion we'd serve something different: ham and rolls. Bruce will be picking up fifteen pounds of ham which should be enough. Tom will pick up the soda. Doris will get the plates, napkins, etc., and will also take care of the table cloths and table decorations. Marilyn Schroeder will be asked to lead the singing and Leo will be asked to conduct the bingo games.

Richard suggested that our computer and projector be set up so that the old holiday computer game, Elf-Bowling, can be played by the members. Some other details were gone over and all together, it should make for another great party.

The discussion returned to the subject of the WAUC reunion at the upcoming November meeting and we had a great time reminiscing about many different events and past members of the club over the years. WAUC has been part of our lives for so long that it is easy to take it for granted and not realize that it has a long and distinguished history that deserves to be celebrated. And these were the topics dealt with at the WAUC Board Meeting for October 2012.

> **Submitted by Richard Durand WAUC Board Meeting Secretary**

## **Q & A SIG—Hijack This Demonstrated, Other Fixes**

The WAUC Q & A SIG met again on October18<sup>th</sup>. Eight WAUC members attended and the meeting room at the Speedway station was at a comfortable temperature though sometimes the ice machine started up and created a brief disturbance. Quite a few topics were covered.

Ted Torkelsen reported that he recently got a refurbished Gateway computer by ordering it online from an establishment known as "Brown Box." He said it came at a very reasonable price, has all the specs he needs, runs well, and that Brown Box has excellent customer support.

The current computer situation he needs help with is about getting a message from every new website asking that Adobe Flash Player be enabled. It becomes annoying. Bill Gierach showed how to find Flash Player in Control Panel and use it to change the settings. Then Bill tested the results by trying to play a known website video. After a series of failures, close-outs and restarts, he was finally able to play the video, and without getting a pop up asking if Flash Player should be enabled. According to Bill, this will all soon be unnecessary because a new website language, HTML5, is being introduced which will allow playing of video files without Adobe Flash. One's browser will have to be able to handle this new language and the subject website will have to be composed in this new language, so the introduction of this new capability will be a gradual process.

While working with the Firefox browser on this test of playing website videos, Bill also showed us how to work with some security features. On the menu bar, go to Tools/ Options/Privacy and check the box, "Tell websites I don't want to be tracked." One can also go to Private Browsing from the Tools menu and this will keep Firefox from saving a history of the browsing session.

Dolores Dettman uses the XP operating system and wanted to know

how to place icons on the task bar. Right click on the task bar to open a menu and then trace to the toolbar on it and select the setting. Make sure "Quick Launch" is also selected. Bill opened up XP in the virtual box of the club Windows 7 laptop and demonstrated the steps.

Terry Harvey asked how to show icons on the Firefox browser. On the menu bar, go to View/Toolbar/

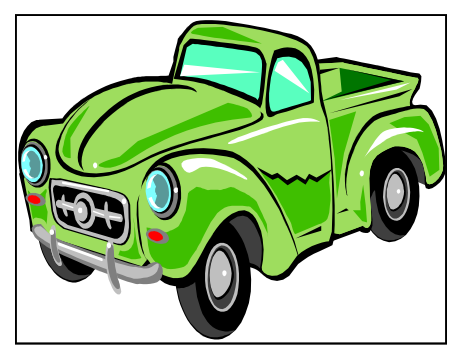

Customize and then click and drag the desired icons to the space on the browser below the address box. Terry then asked for clarification on the directions given at the previous Q & A SIG about how Firefox converts downloaded audio files to the mp3 format. Bill explained that Firefox was only used to download the file and that the conversion was done using a program from the WAUC CD of the Month, VLC Media Player.

He demonstrated by again finding and installing the Firefox add-on, downloading an example, and using VLC to convert it. In VLC Media Player, go to Media on the menu bar and then trace to Save/Convert. In the new window that appears, click the chosen files from the list that is shown to high-light them, click the Open button, and then click the Convert/Save button. In still another new window, select the file destination, and select the file type in the profile drop down menu, enter a file name in the empty box, and click the save button. To follow this more understandably, install VLC Media Player from the CD of the Month, open it, and mouse around to see the different screens and windows.

Richard Durand had several questions. He has a friend with a Kodak printer—similar to the one asked about at a previous SIG—that always gives a message in the little screen display to replace the color cartridge even though he only wants to print in black and white. What can be done? Bill said to just remove the color cartridge and then the machine should not display the message anymore.

Dolores, who also has a Kodak printer, said that doesn't work. Bill then said that one can go to File/ Print on the menu bar of the application and there might be a properties button on the upper right of the print dialogue window and in properties, one might be able to select, "Print only in Black."

Richard also asked to see how to use the program on the CD of the Month called "Hijack This." Bill installed it on the club computer so everyone could see. Hijack This scans a personal computer and generates a log file of registry and software settings commonly manipulated by malware. The generated log file can be sent to the program's publisher, Trend Micro, and they will send a reply about what action should be taken.

Richard had one more question. What can be done about text copied from MS Word or Office Libre and pasted into Yahoo Mail that overlaps itself so much as to be unreadable? "Rich"text is probably turned on in Yahoo Mail. Change the setting to "Plain" text and there should be better results because it has no formatting.

And those were the main issues dealt with at the WAUC Q & A SIG for October 2012. To better understand these directions, members are encouraged to attend the SIG itself and see for themselves on screen how all the steps are demonstrated.

**Richard Durand** 

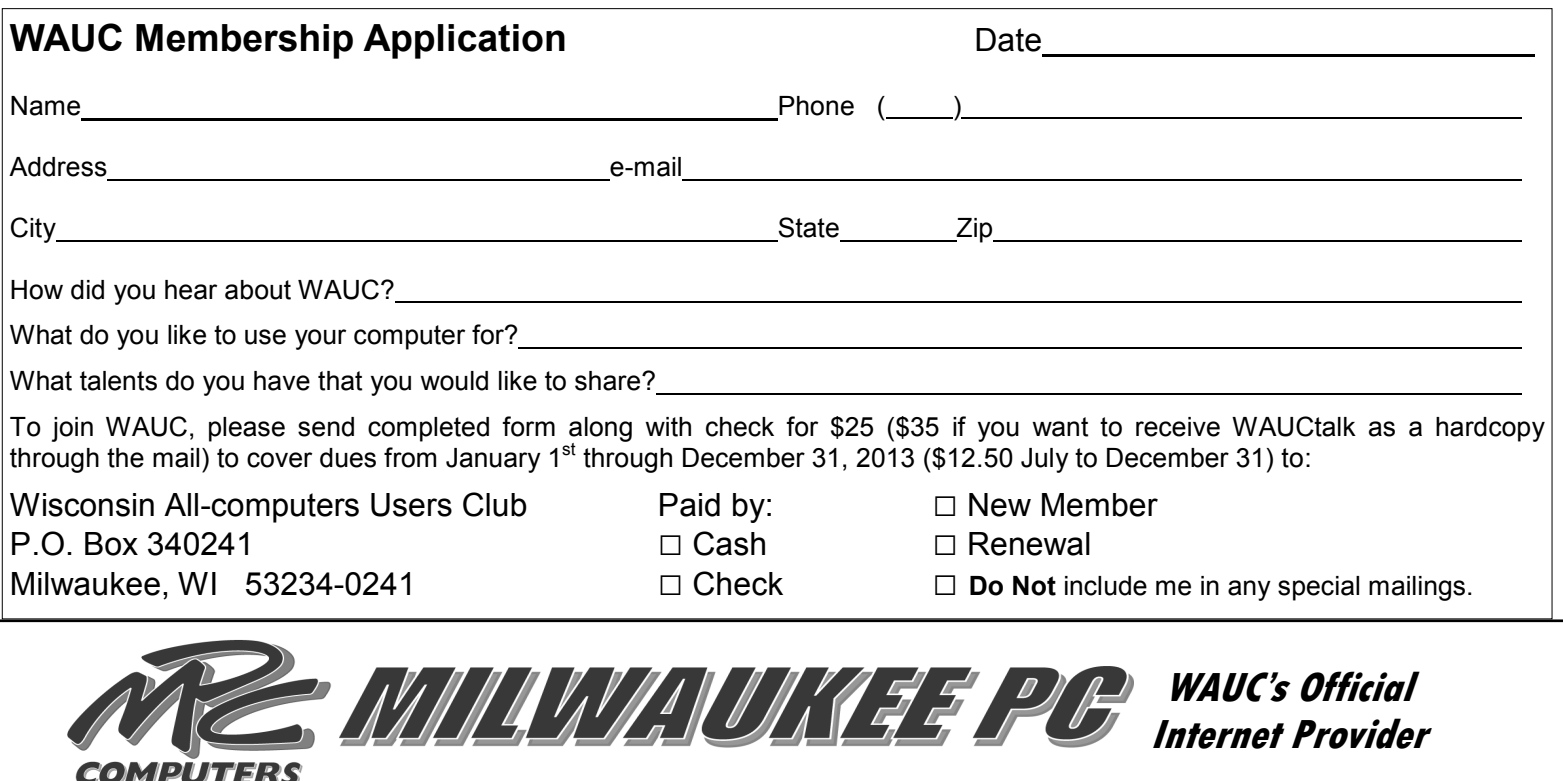

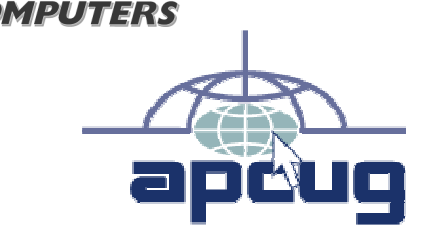

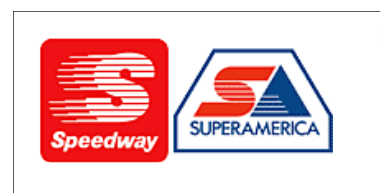

In appreciation for the use of their conference room, please patronize Speedway gas station at 60th & Layton.

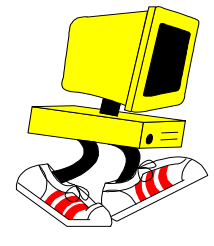

**WAUC Wisconsin All-computers User's Club P.O. Box 340241 Milwaukee, WI 53234-0241** 

# **First Class**